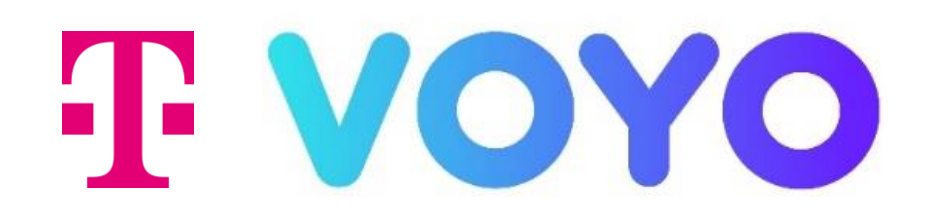

# PODROBNÝ NÁVOD na inštaláciu a používanie aplikácie Voyo

Smart televízory Philips s OS Android

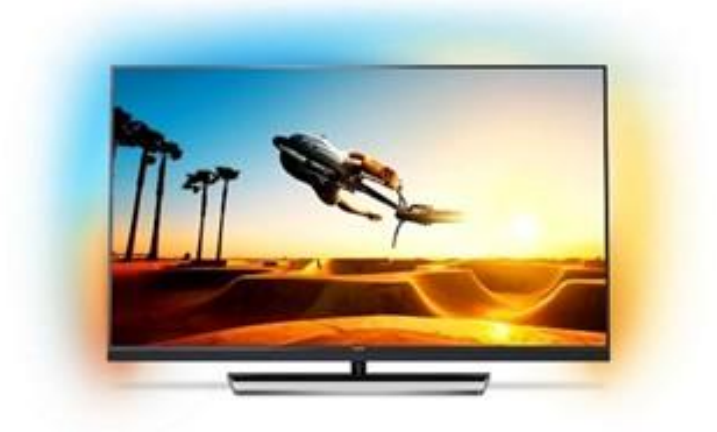

## Stiahnutie aplikácie Voyo

pre smart televízory Philips s OS Android

Pre stiahnutie aplikácie Voyo je nutné prihlásiť sa do Google účtu.

UPOZORNENIE: Ak účet Google ešte nemáte, vytvorte si nový. Odporúčame vám vytvorenie Google účtu na počítači alebo mobilnom zariadení.

Podrobný návod nájdete tu: [Vytvorenie účtu Google](https://support.google.com/accounts/answer/27441?hl=sk&ref_topic=3382296) - Účet Google Pomocník

Vyššie zmienená stránka sa môže líšiť v závislosti od oblasti/krajiny. Taktiež podlieha zmenám bez predchádzajúceho upozornenia. Viac informácií nájdete na domovskej stránke Google.

Zapnite Magio GO TV Box a vojdite pomocou diaľkového ovládača do ponuky domovskej obrazovky Android TV.

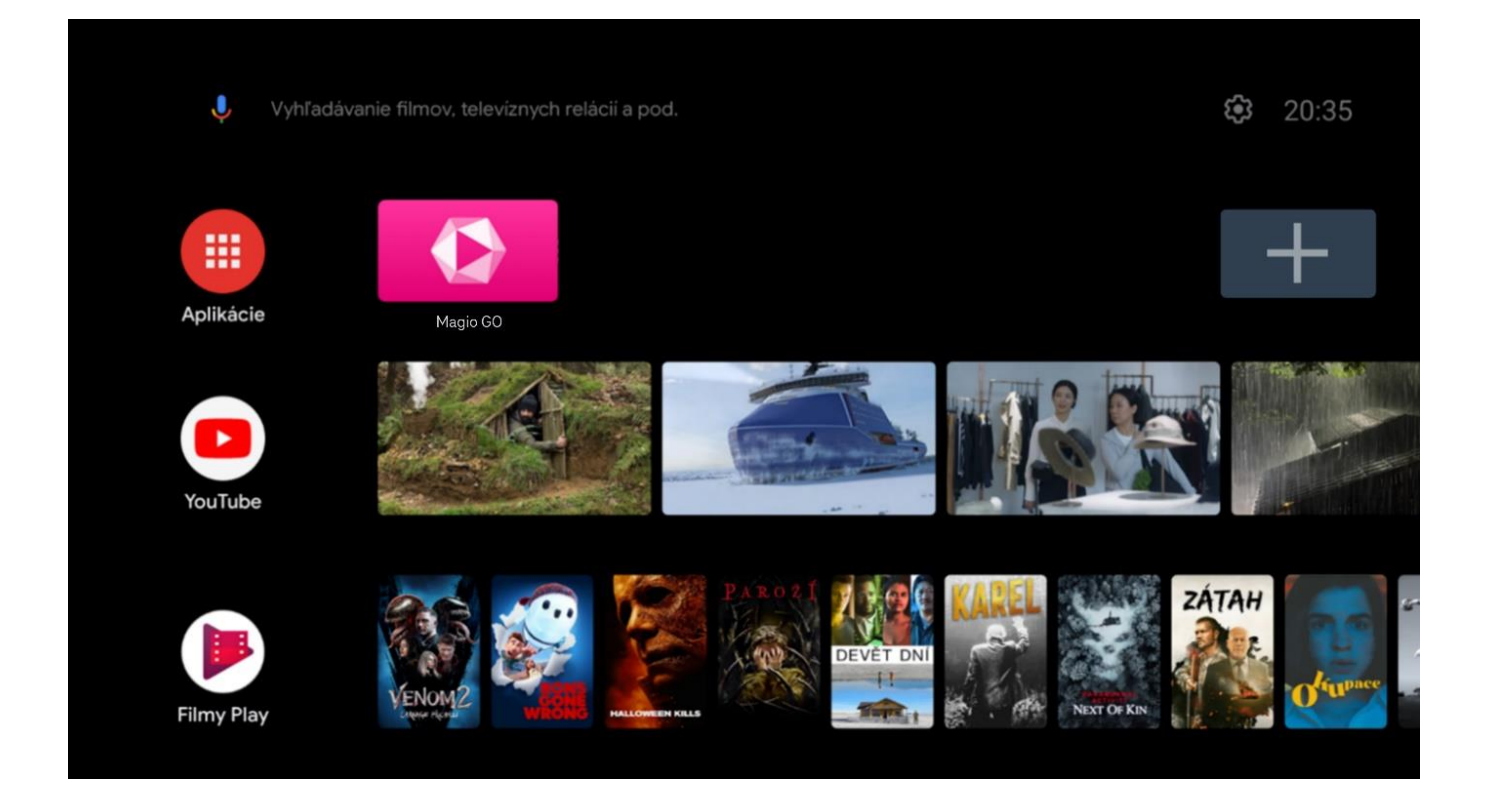

#### V hornom menu vyberte voľbu Nastavenia.

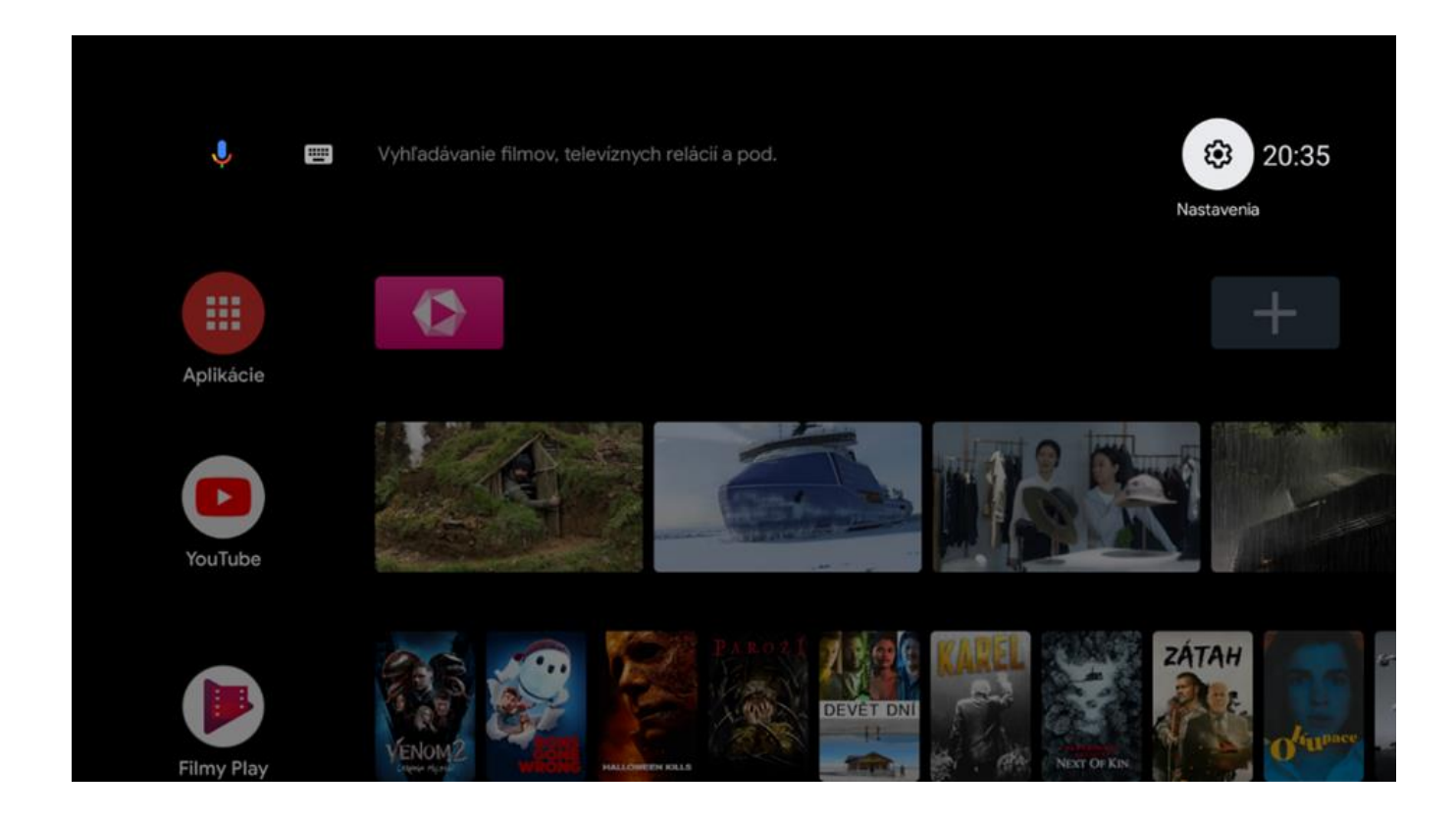

#### V ponuke zvoľte Účty.

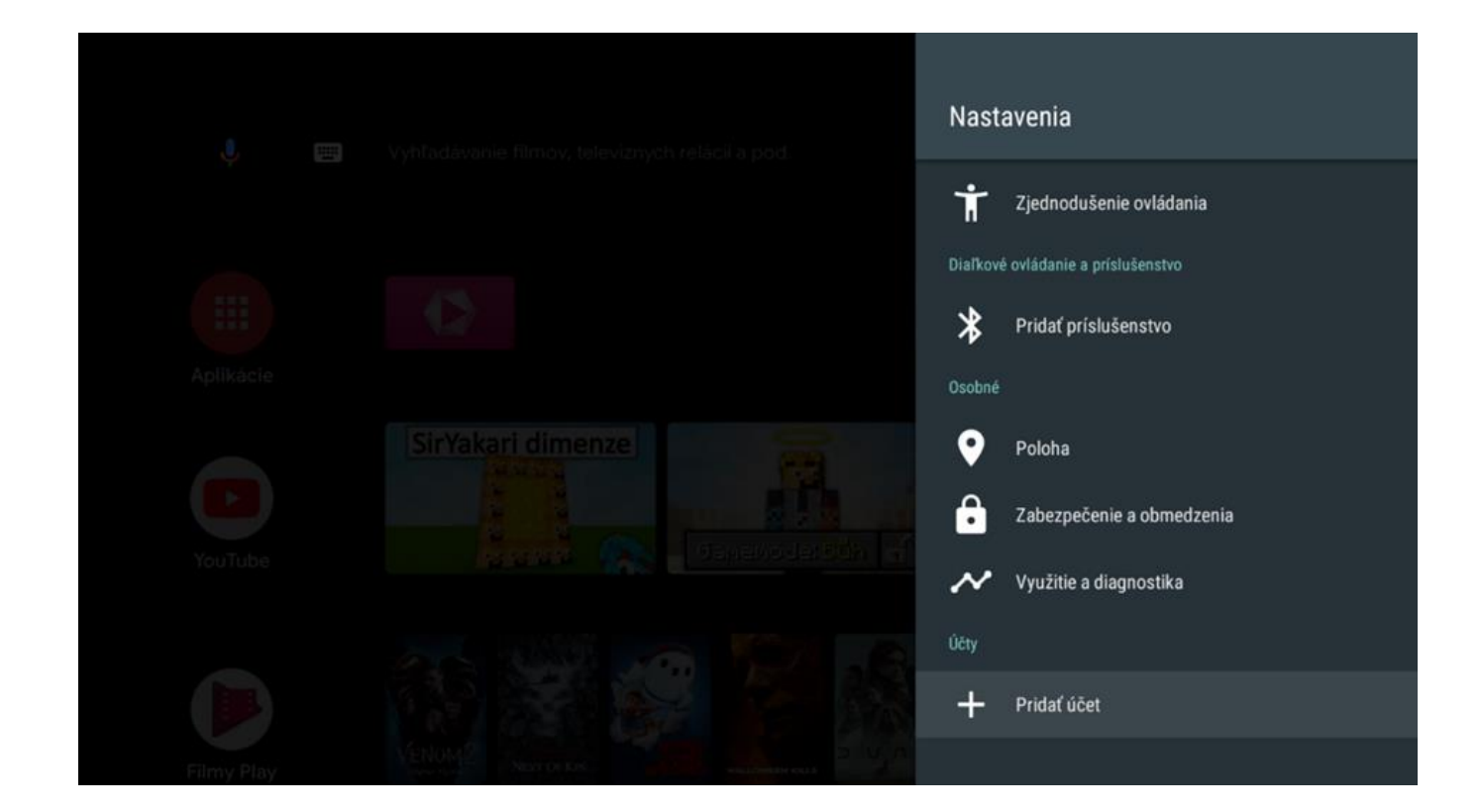

Na nasledujúcich obrazovkách zadajte svoje prihlasovacie údaje do Google účtu.

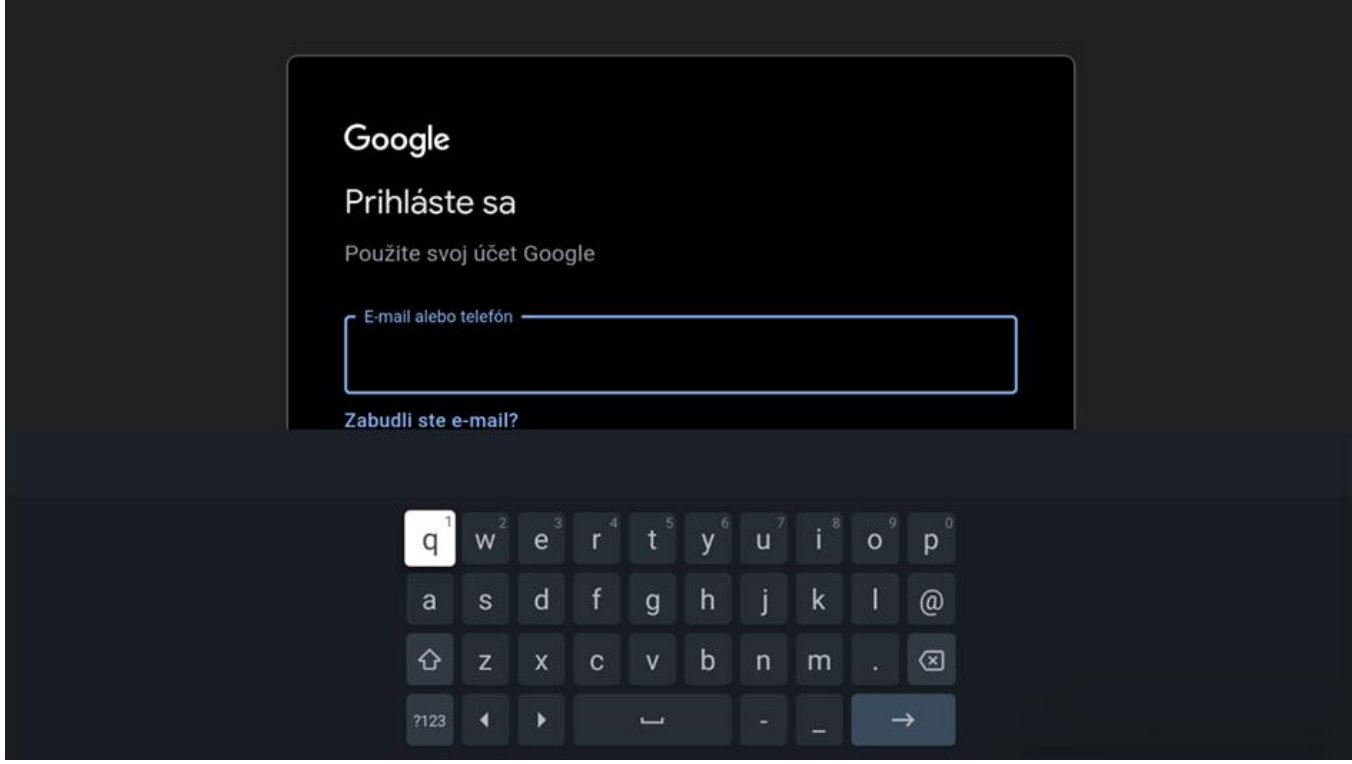

Po úspešnom zadaní je set-top box prepojený s Google účtom a všetko je pripravené na sťahovanie ďalších aplikácií.

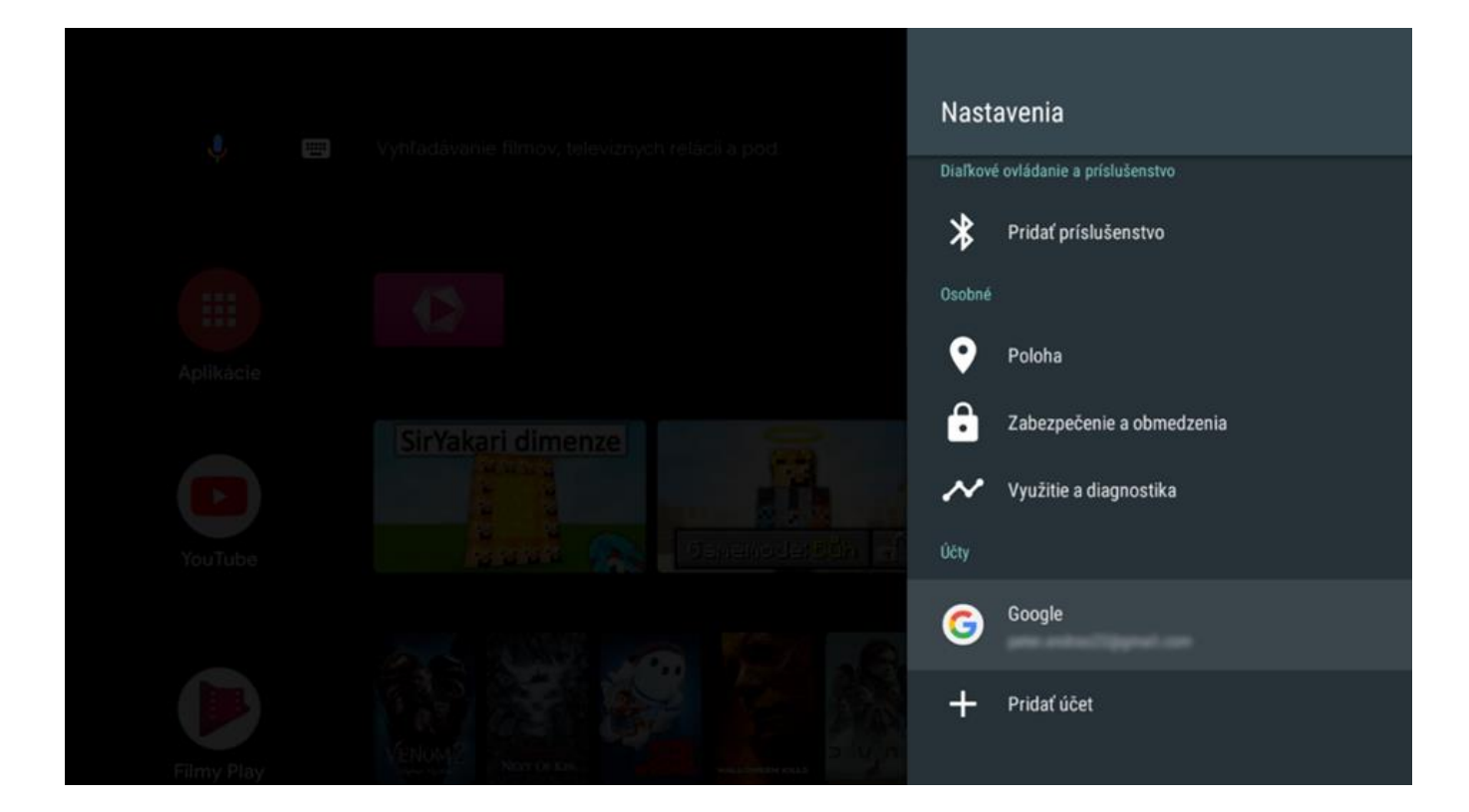

Z hlavnej ponuky otvorte aplikáciu Odchod Play.

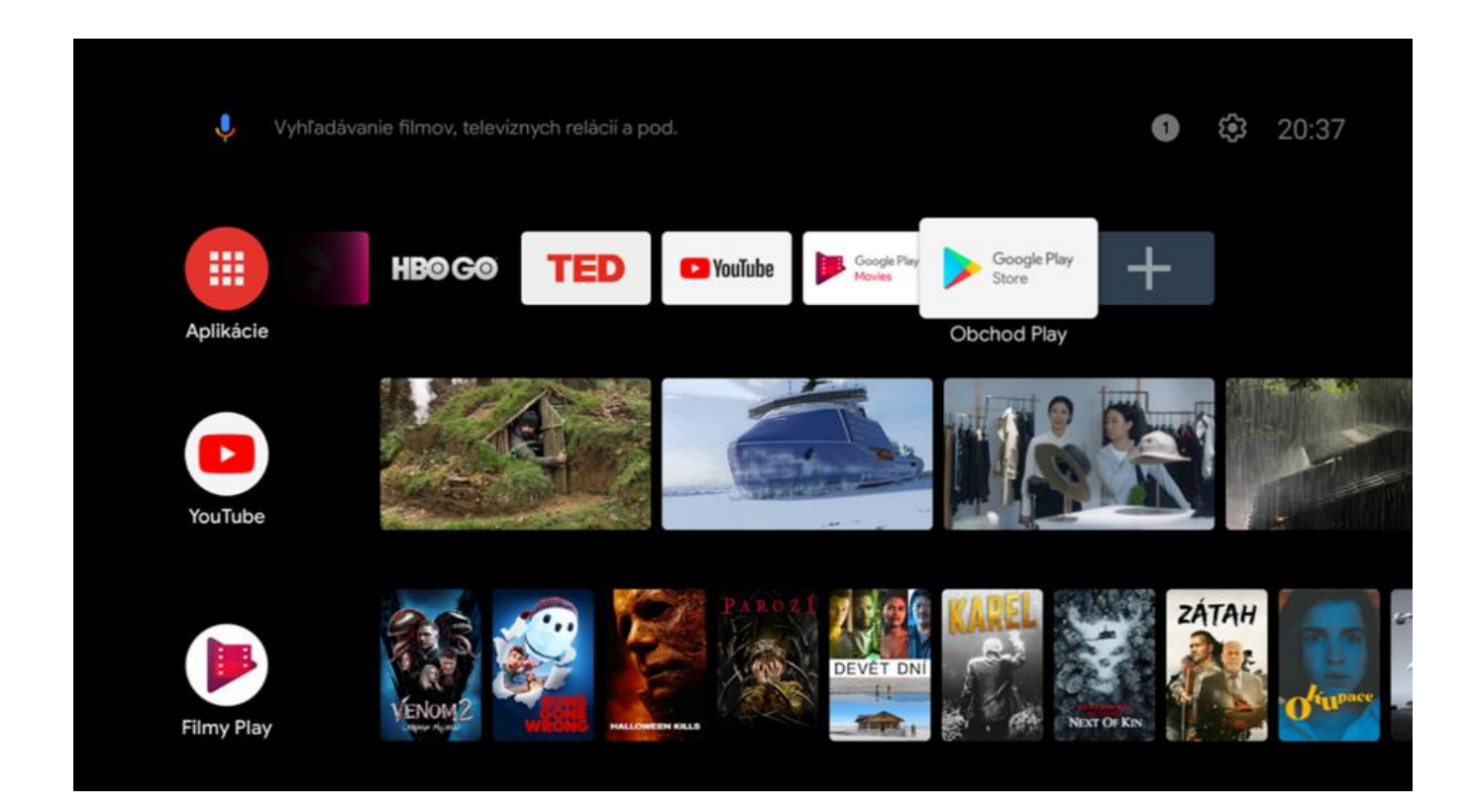

V hornom menu kliknite na ikonu Vyhľadávanie.

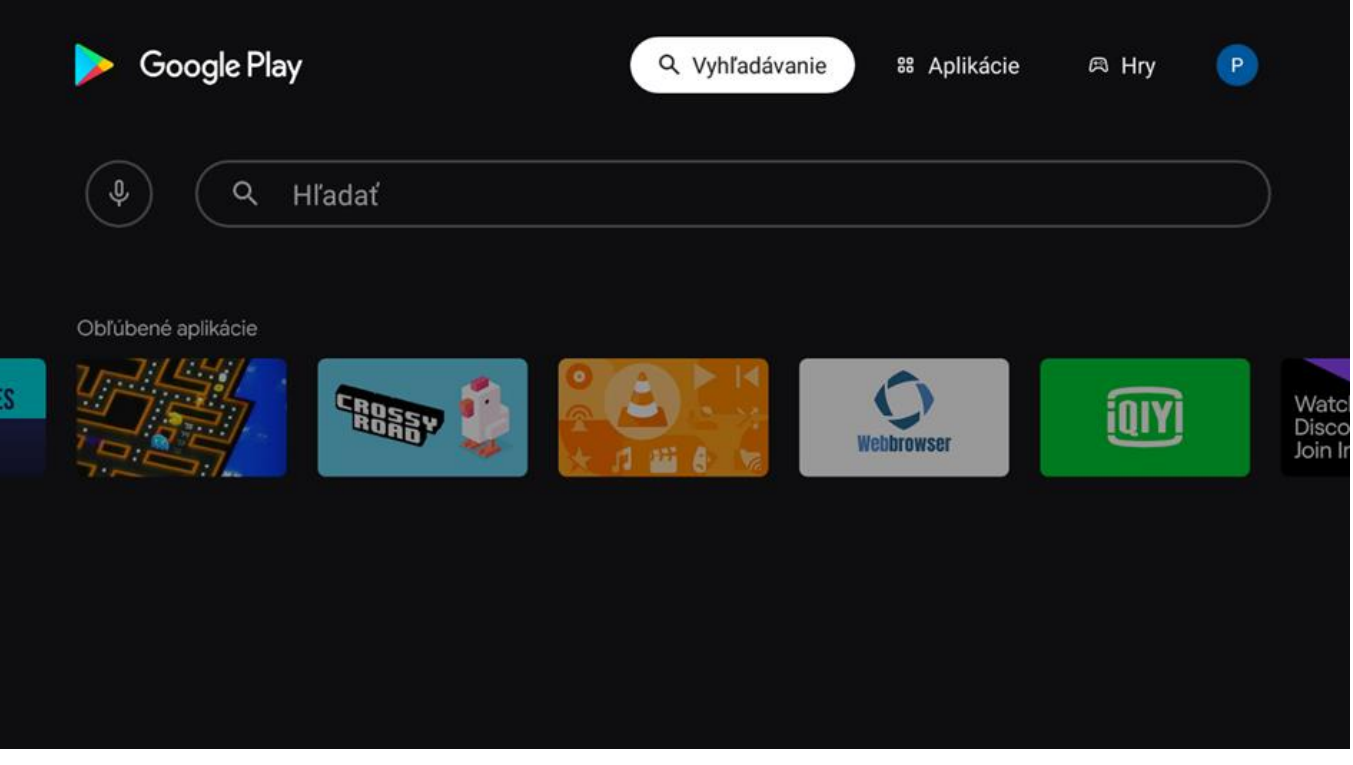

Zadajte do vyhľadávania Voyo a zvoľte aplikáciu Voyo z výsledkov vyhľadávania. Nainštalujte aplikáciu Voyo.

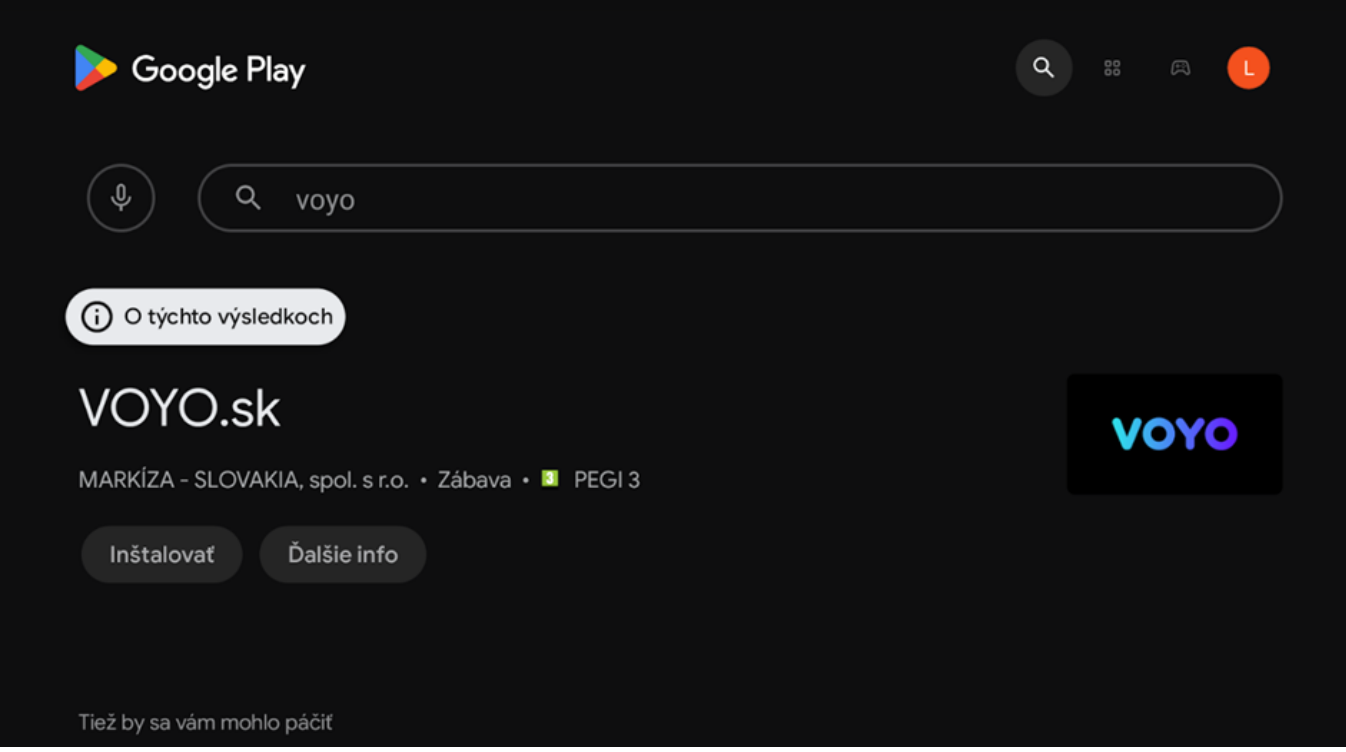

Hotovo. Teraz sú už aplikácie pripravené na použitie.

## Čo prináša benefit Voyo pre Telekom zákazníkov? Našim zákazníkom s Magio TV prinášame unikátny benefit Voyo, ktorý prináša pravidelnú extra porciu filmovej a seriálovej zábavy. • Voyo štart – Skúšobná verzia Umožňuje sledovať prvých 14 dní neobmedzený počet videí • Voyo štart - Limitovaná verzia

- Automaticky sa aktivuje po uplynutí skúšobnej verzie. Umožňuje sledovať zadarmo 5 videí podľa vlastného výberu každých 30 dní • Voyo plná verzia
- Platená verzia, ktorá umožňuje neobmedzený prístup k celej ponuke Voyo vrátane prémiového Voyo obsahu, športu a živého TV vysielania

## Používanie aplikácie Voyo

pre smart televízory Philips s OS Android

Zapnite Magio GO TV Box a vojdite pomocou diaľkového ovládača do ponuky domovskej obrazovky Android TV. Otvorte aplikáciu Magio GO alebo priamo Voyo aplikáciu.

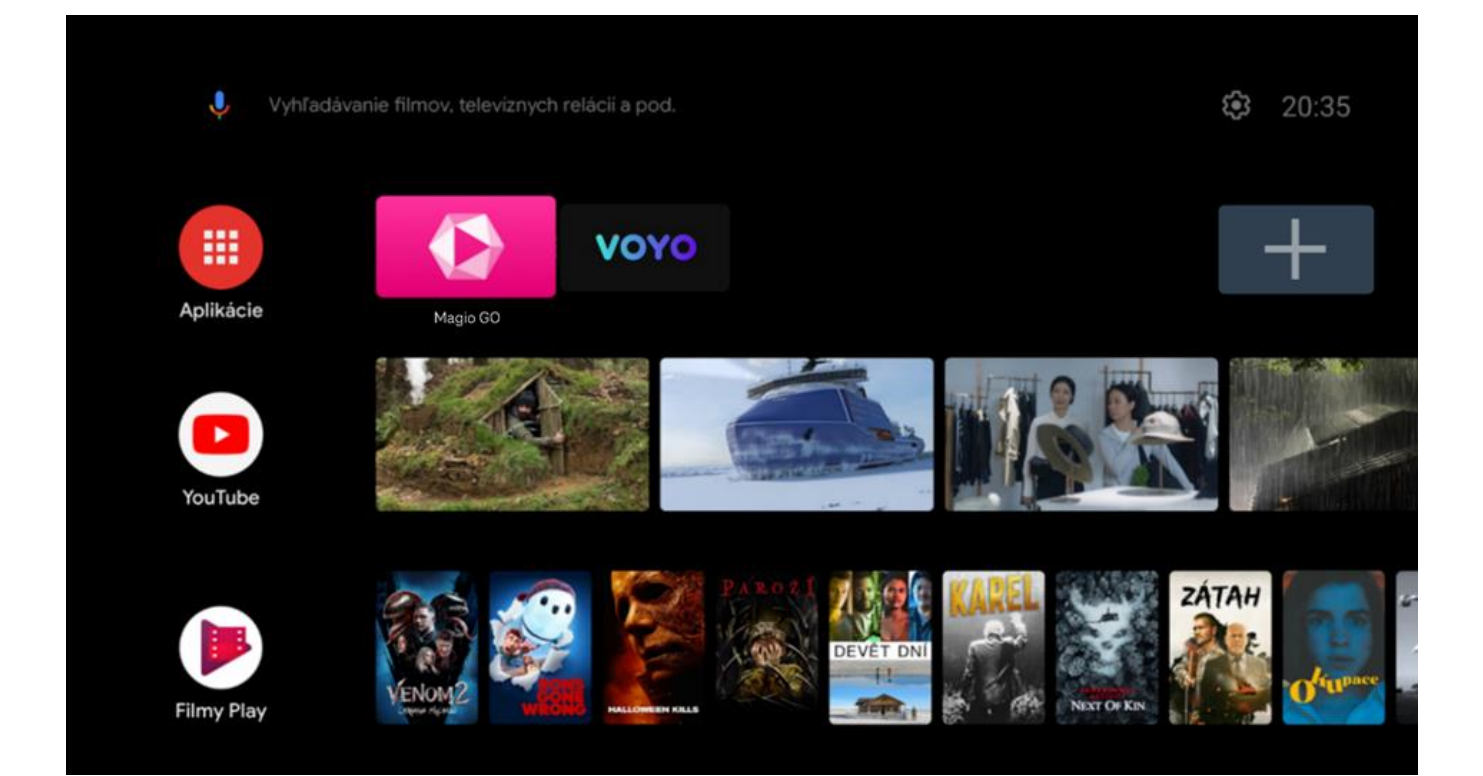

Pokiaľ idete cez Magio GO aplikáciu, v časti menu vyberte sekciu Voyo.

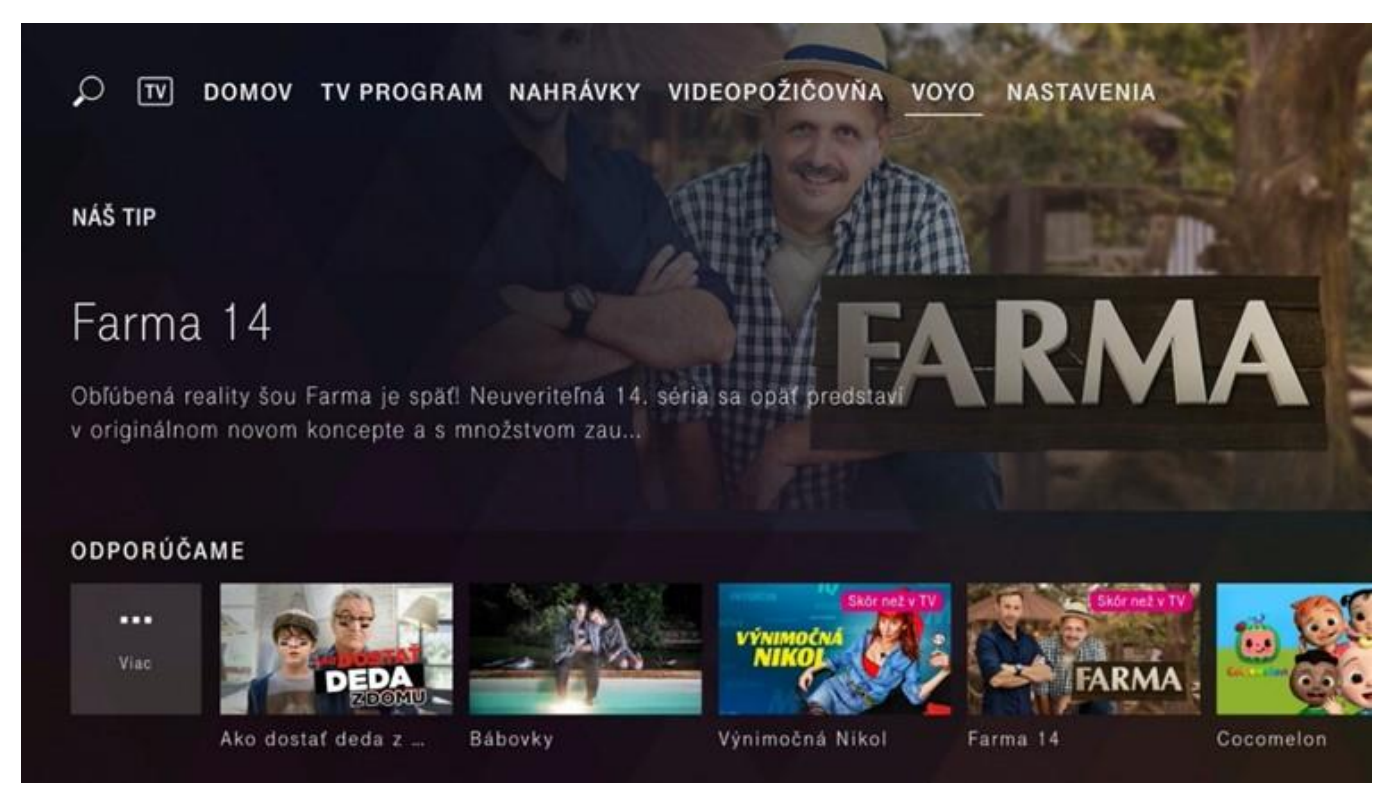

### Voyo štart – Skúšobná verzia

Služba umožňuje sledovať prvých 14 dní neobmedzený počet videí s výnimkou prémiového Voyo obsahu, športu a živého TV vysielania. Pre spustenie služby pokračujte stlačením tlačidla Pozerať na Voyo.

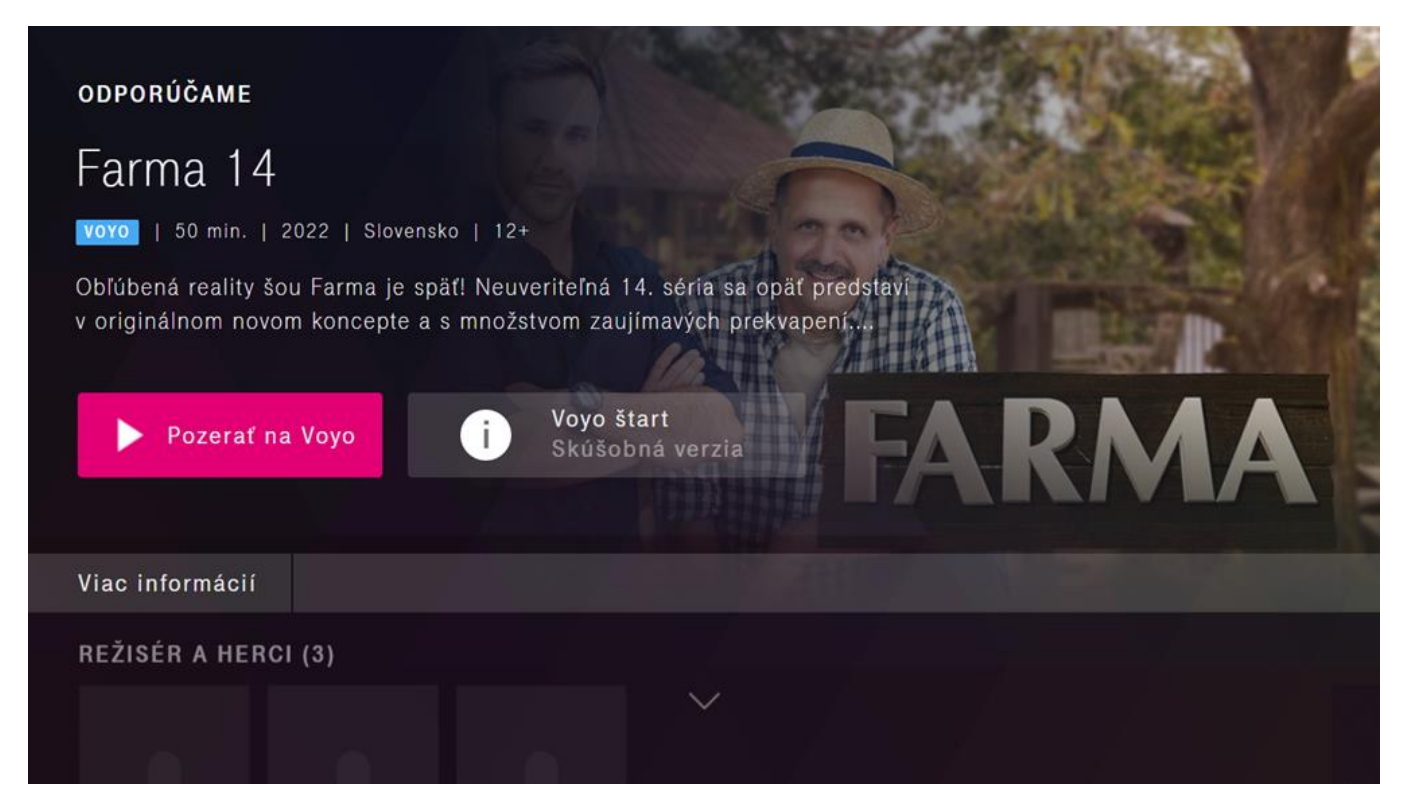

V ďalšom kroku pokračujte potvrdením tlačidla Pokračovať a začať sledovať vo Voyo.

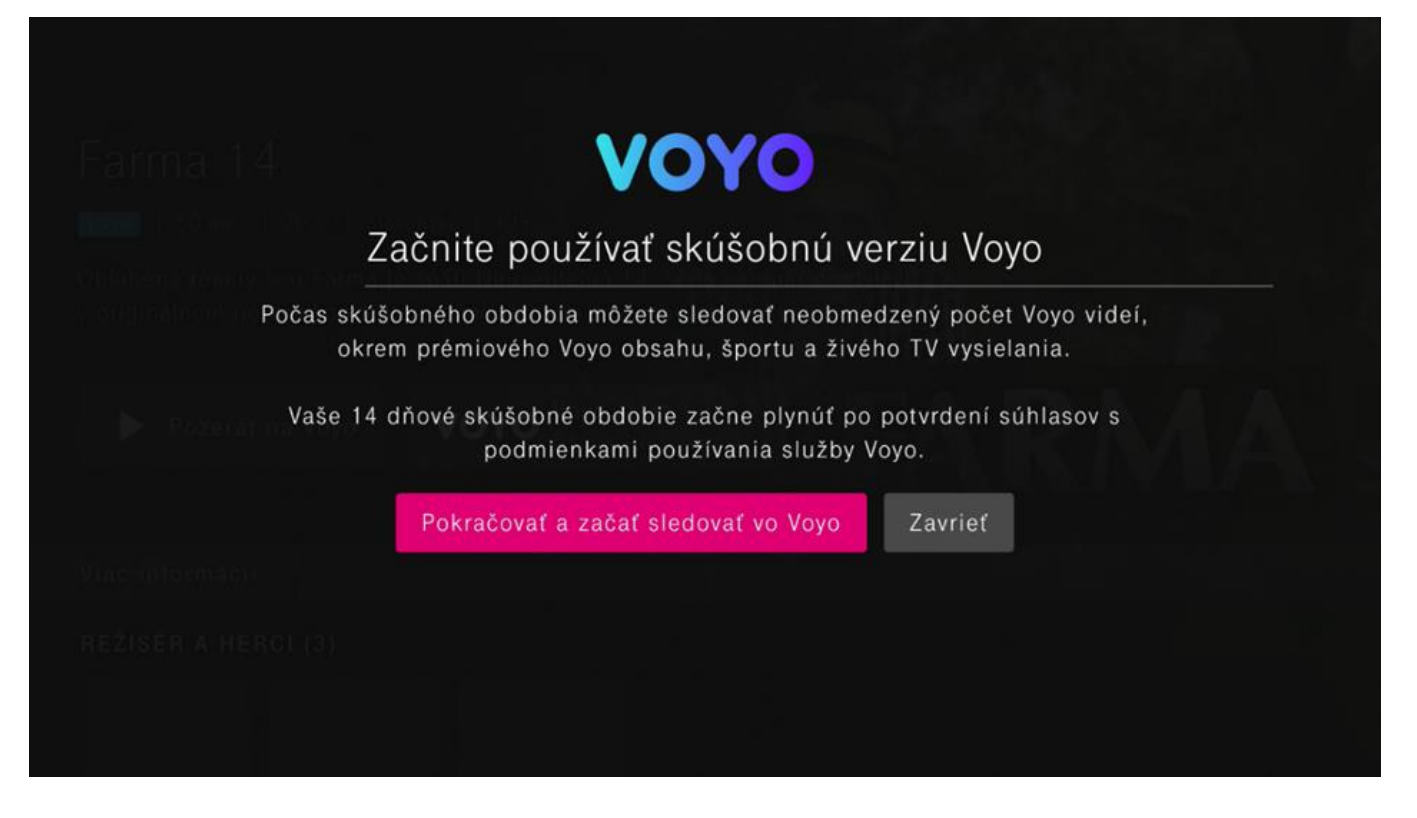

Následne pokračujte odsúhlasením Všeobecných podmienok používania, prípadne súhlasom s odporúčaním nových seriálov a filmov. 14 dňová skúšobná verzia služby Voyo začne plynúť po odsúhlasení Všeobecných podmienok používania.

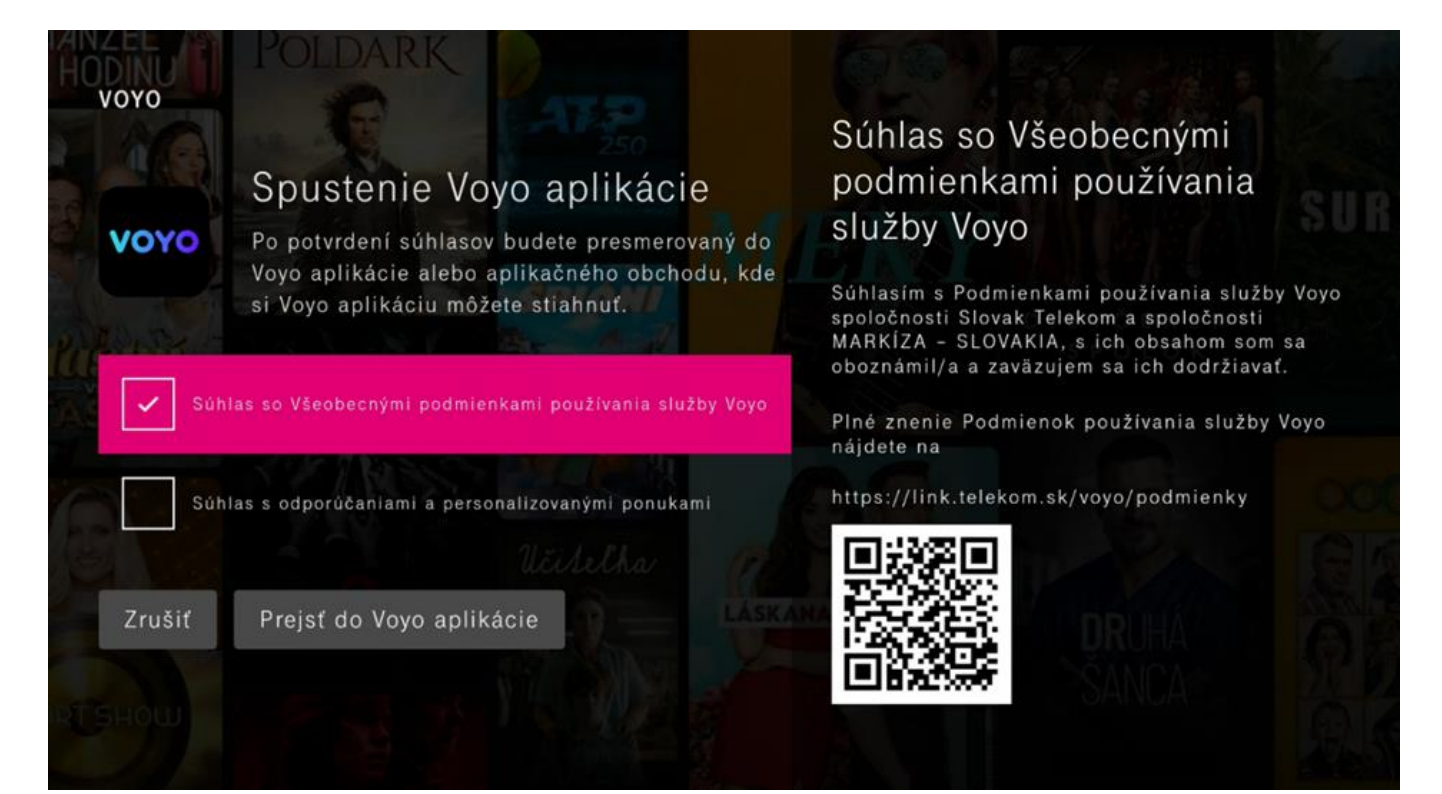

Po vybratí akéhokoľvek videa a stlačení tlačidla Prehrať budete presmerovaný do Voyo aplikácie s automatickým prihlásením cez operátora Telekom.

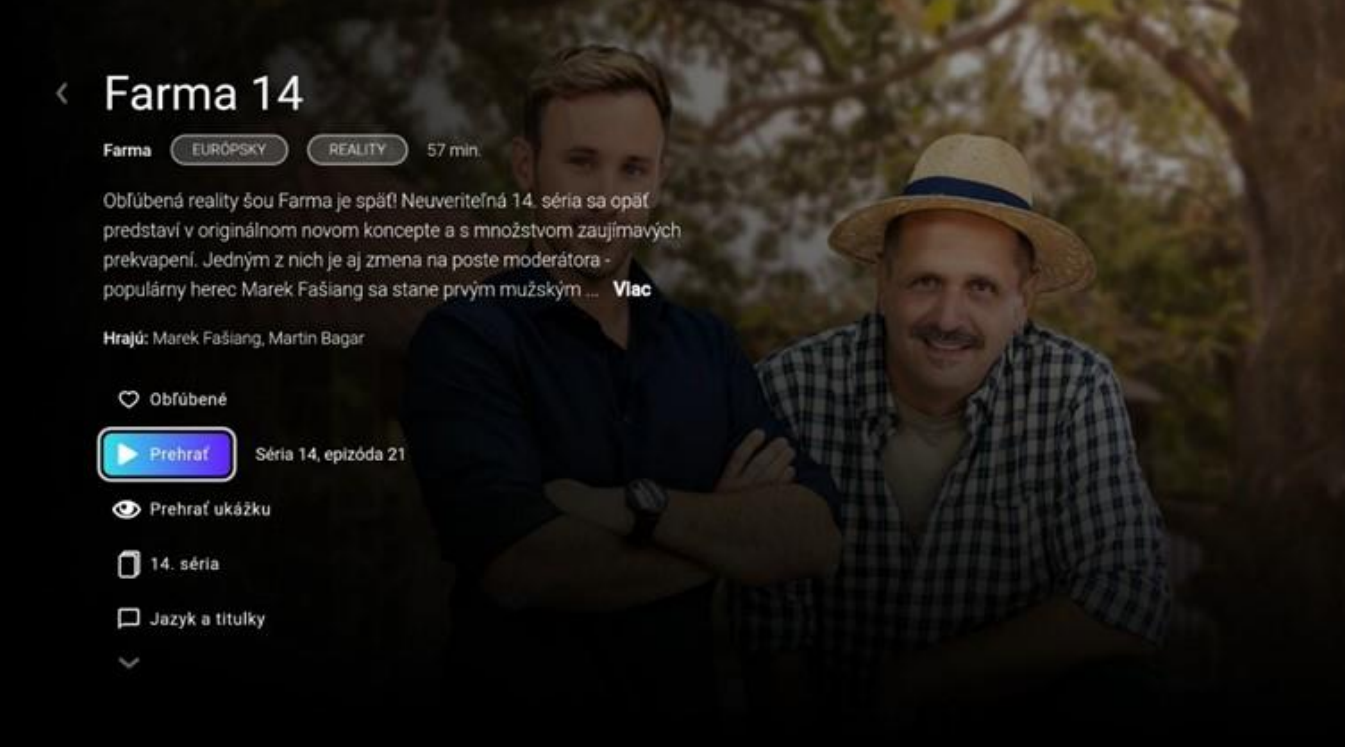

Teraz si už môžete naplno užívať unikátny benefit Voyo, ktorý prináša pravidelnú extra porciu filmovej a seriálovej zábavy.

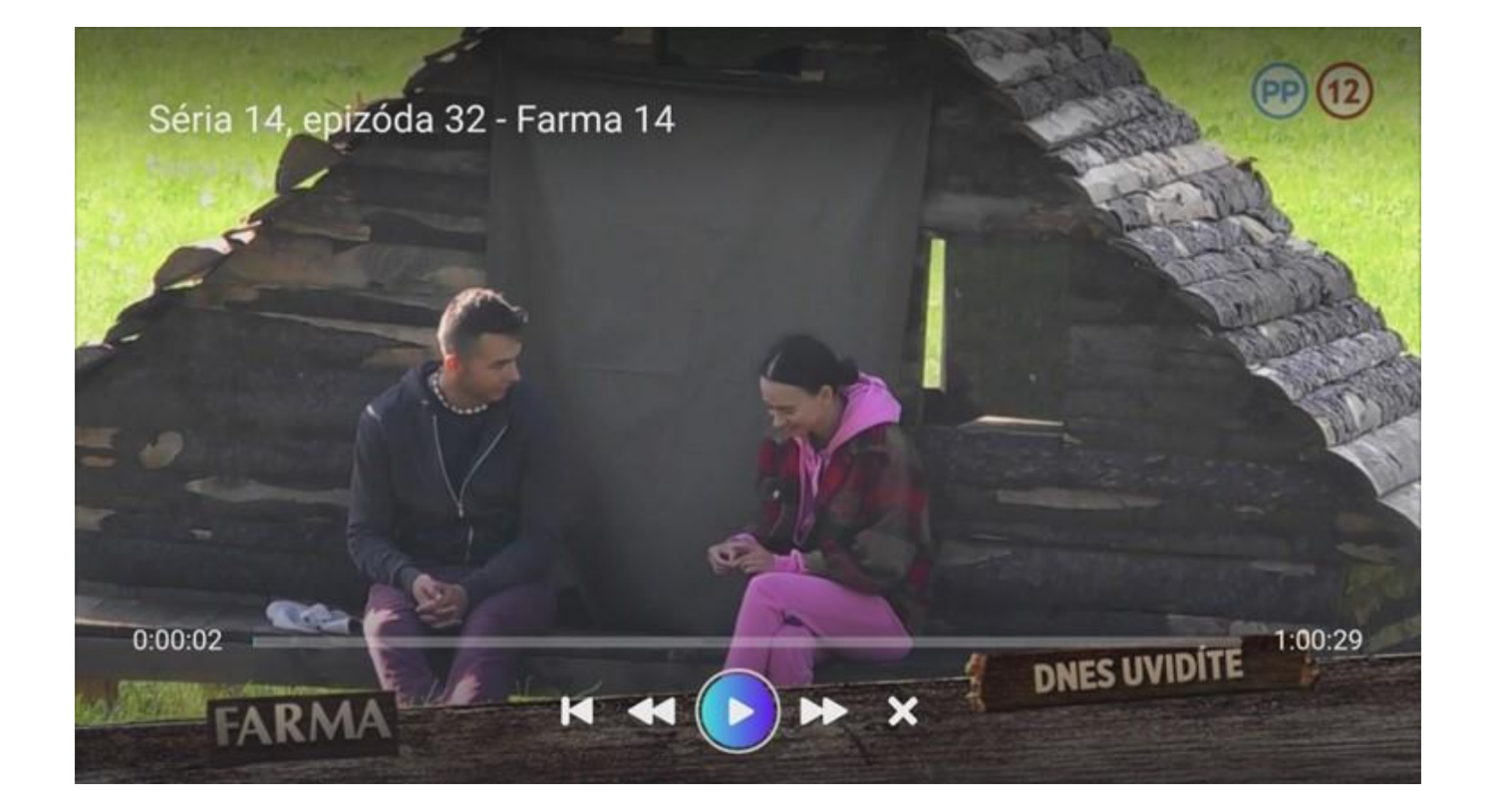

Skúšobnú verziu môžete využívať 14 dní. Číslo na tlačidle Voyo štart zobrazuje počet dní, ktoré vám ostávajú do konca skúšobnej verzie.

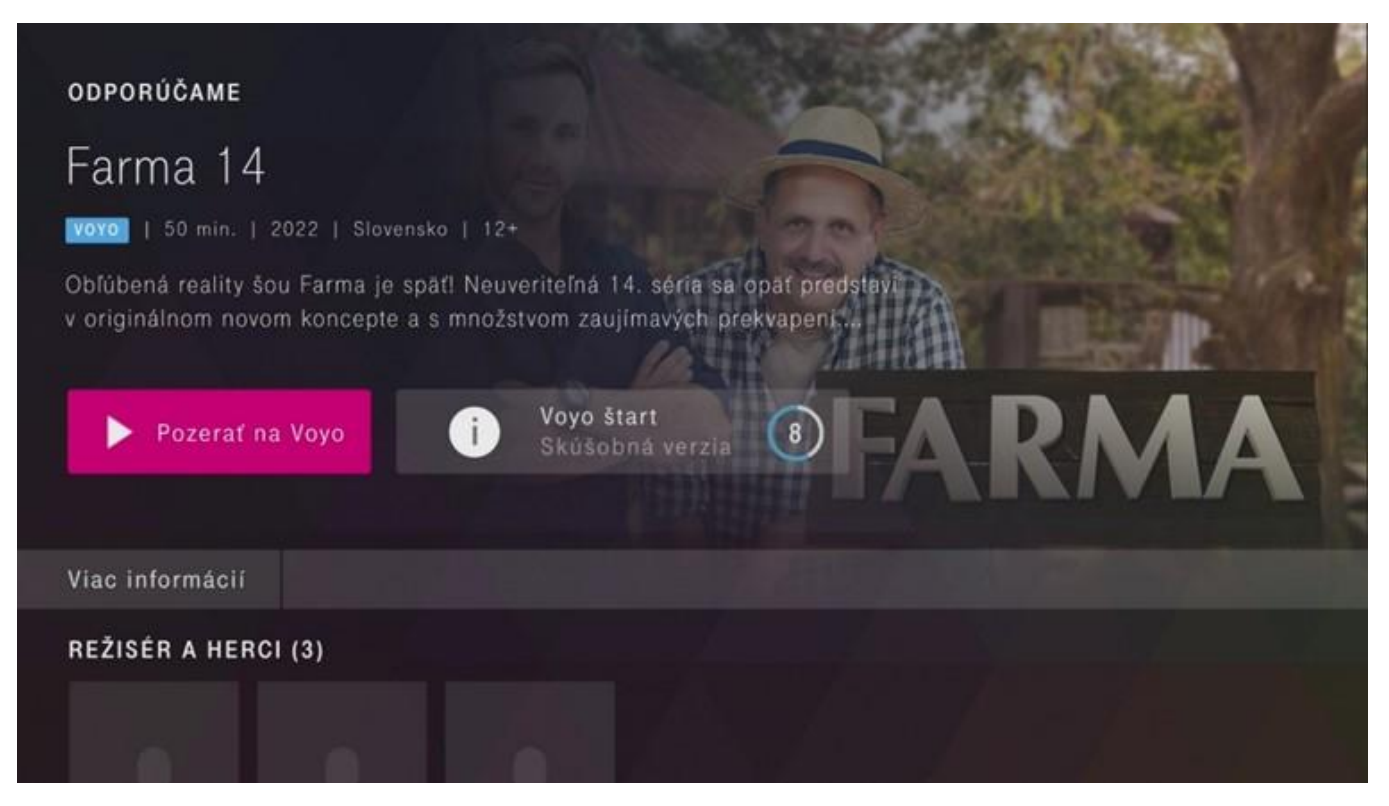

## Voyo štart – Limitovaná verzia

Po uplynutí skúšobnej doby sa automaticky aktivuje služba Voyo štart – Limitovaná verzia. Každému zákazníkovi umožňuje sledovať zadarmo 5 videí podľa vlastného výberu každých 30 dní. Tlačidlo Voyo štart zobrazuje počet videí, ktoré ste v danom období už odsledovali.

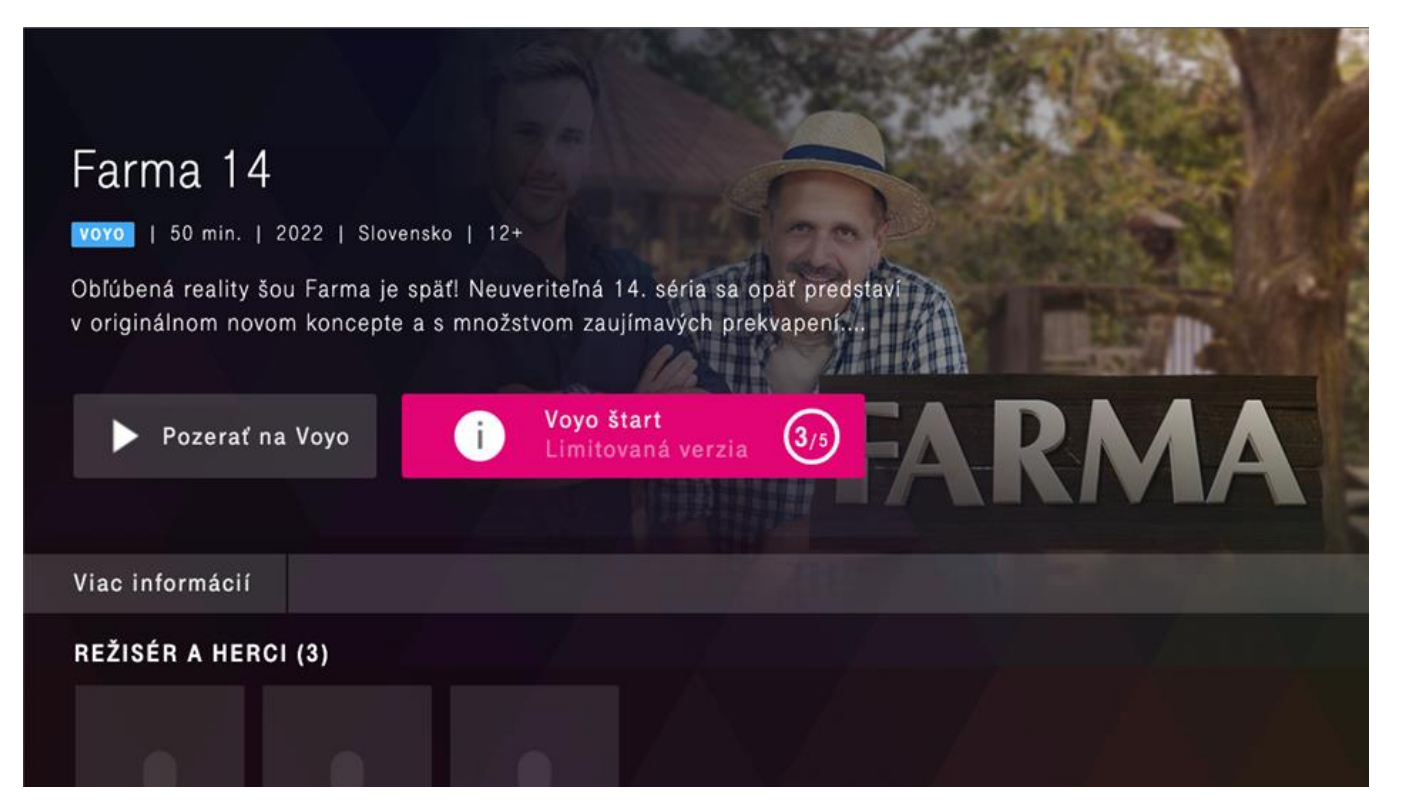

Na tejto obrazovke nájdete informácie o stave služby **Voyo štart** a počte prehratých videí v aktuálnom období.

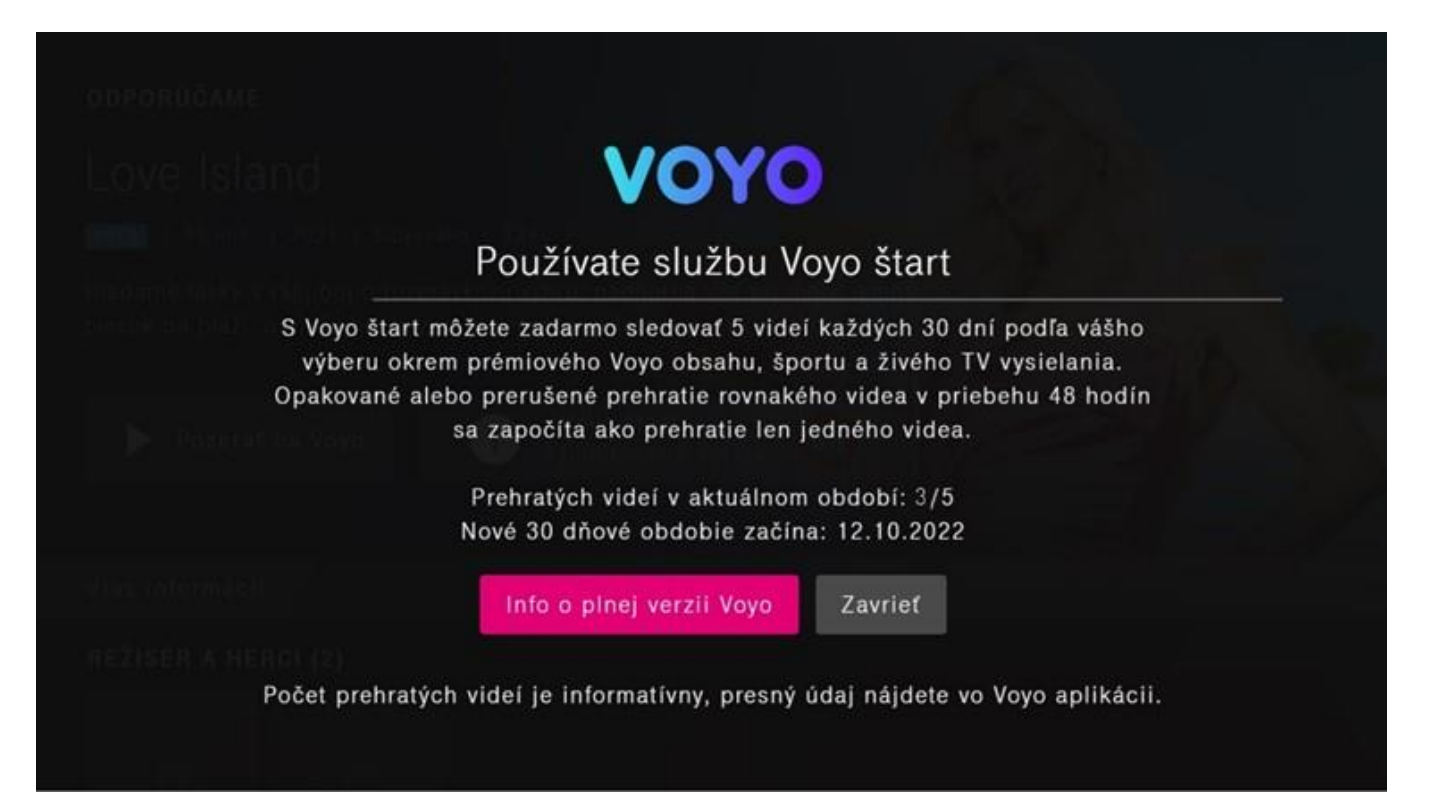

Po stlačení tlačidla **Pozerať na Voyo** sa otvorí aplikácia Voyo, v ktorej môžete video prehrať.

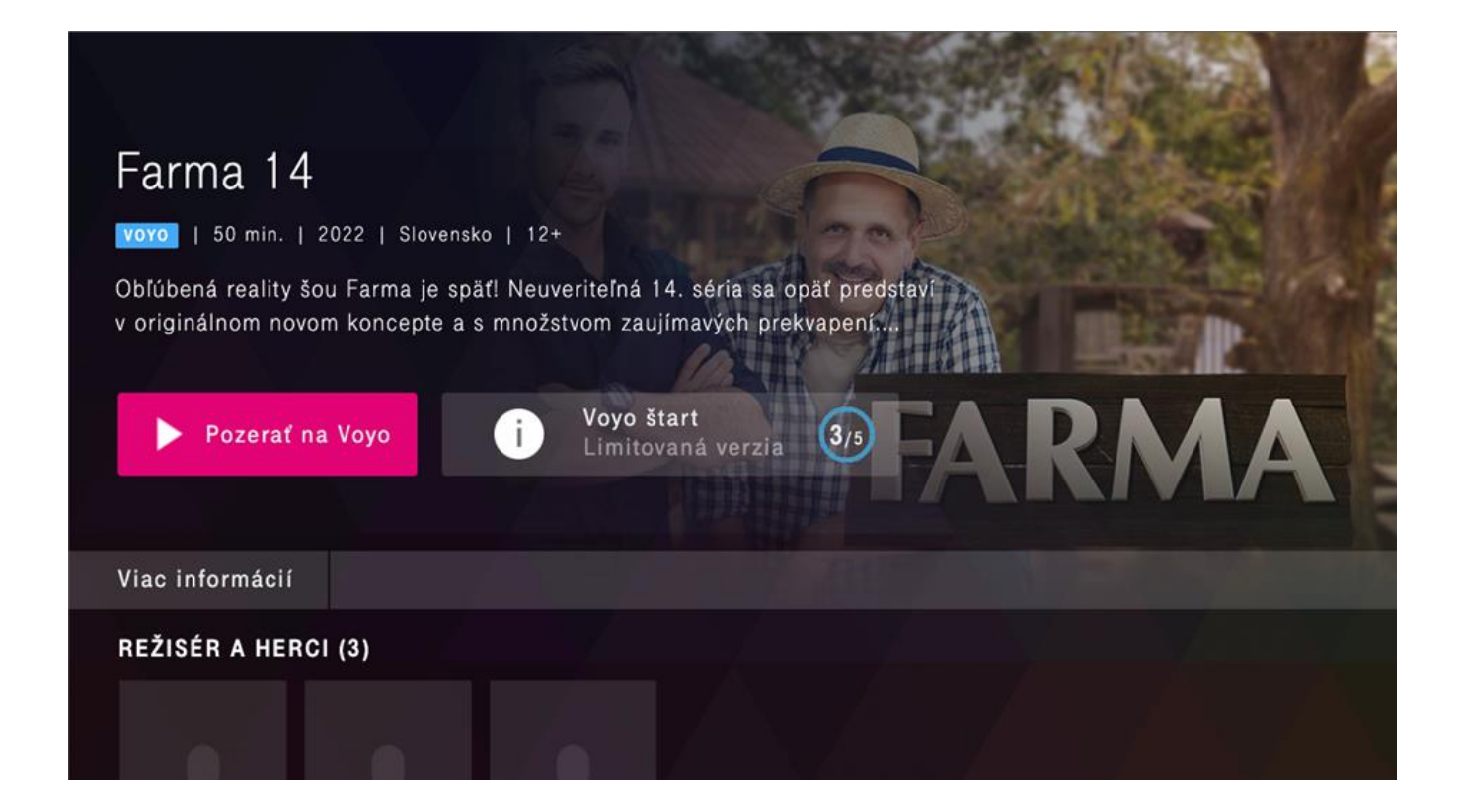

Ak chcete sledovať video z prémiového Voyo obsahu, športu a živého vysielania, ktoré nie je v skúšobnej verzii dostupné, je potrebné aktivovať plnú verziu služby Voyo.

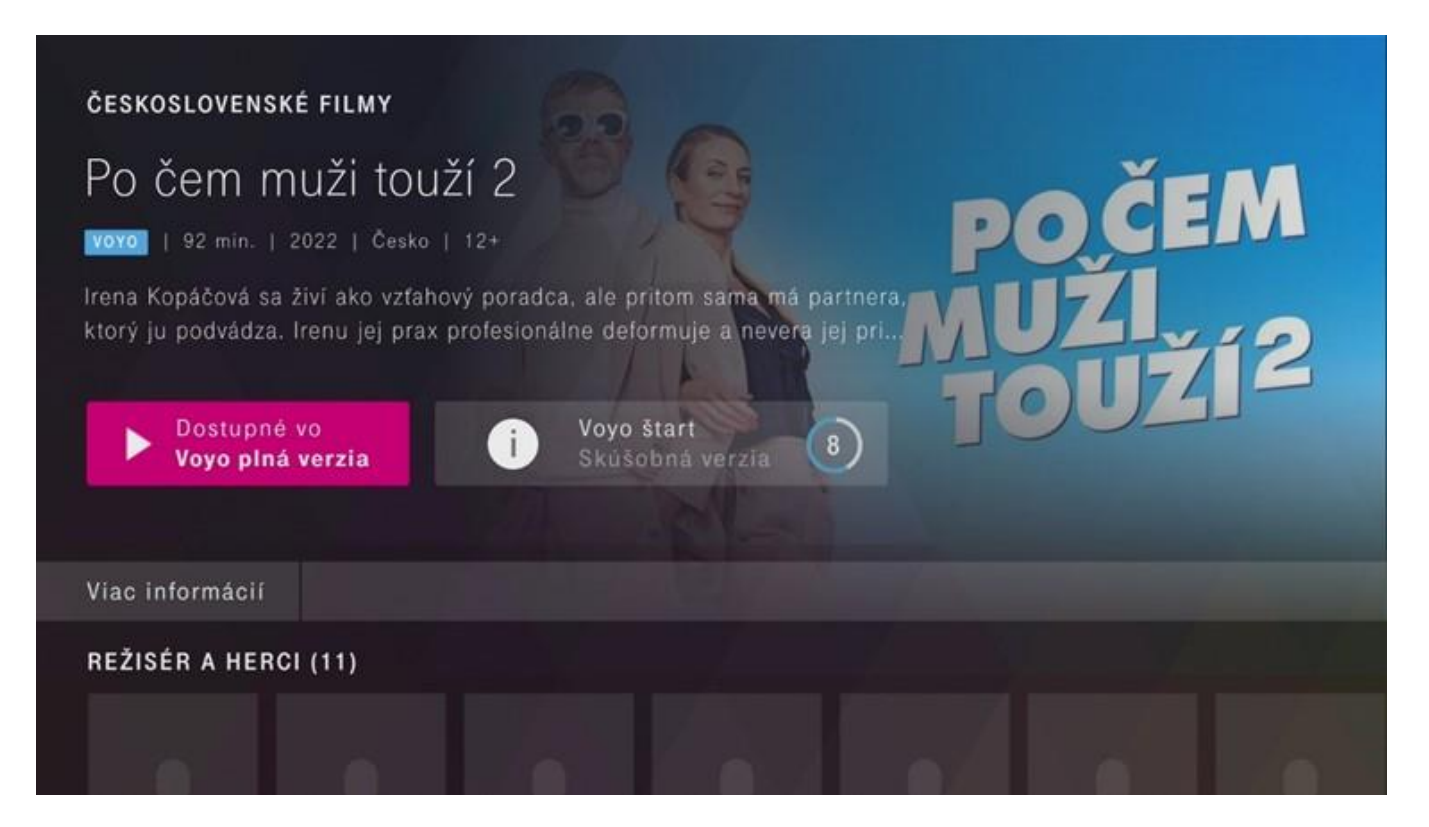

Pre viac informácii o plnej verzii služby Voyo stlačte tlačidlo Dostupné vo Voyo plná verzia a postupujte podľa inštrukcií.

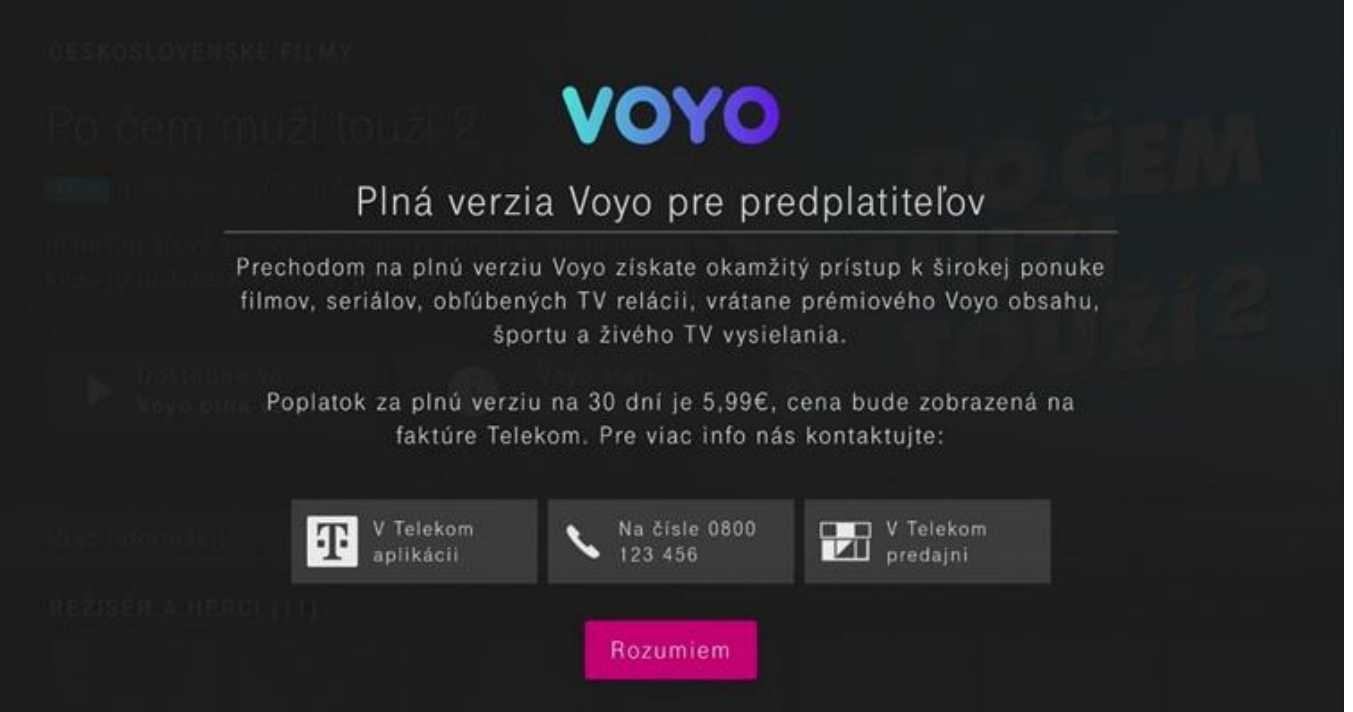

## Voyo plná verzia

Platená verzia, ktorá umožňuje neobmedzený prístup k celej ponuke služby Voyo vrátane prémiového Voyo obsahu, športu a živého TV vysielania.

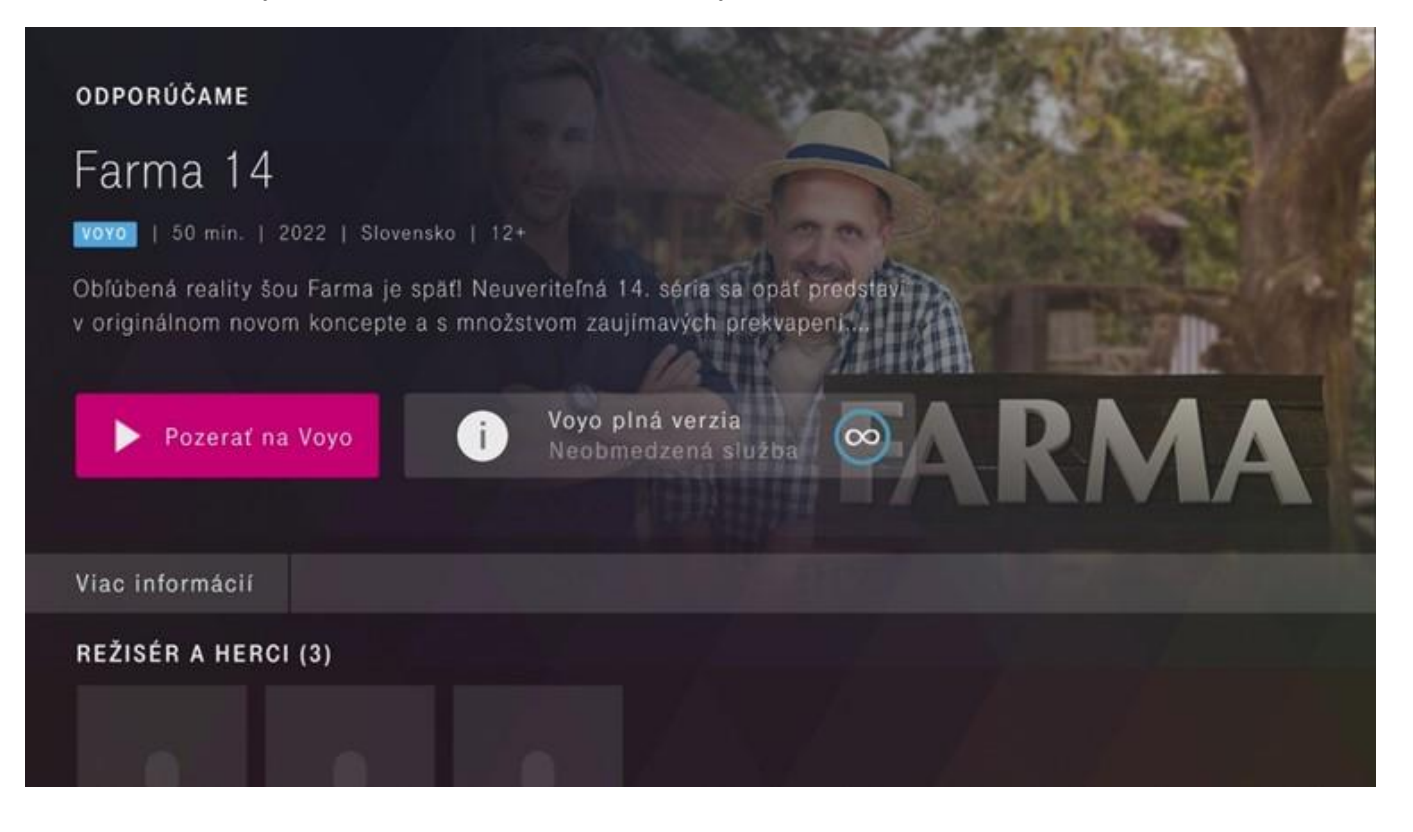

Prajeme vám veľa zábavy

### Sledovanie obsahu priamo cez Voyo aplikáciu

Sledovať ponuku služby Voyo môžete aj priamo cez aplikáciu Voyo. Pre prihlásenie stlačte tlačidlo Prihlásiť.

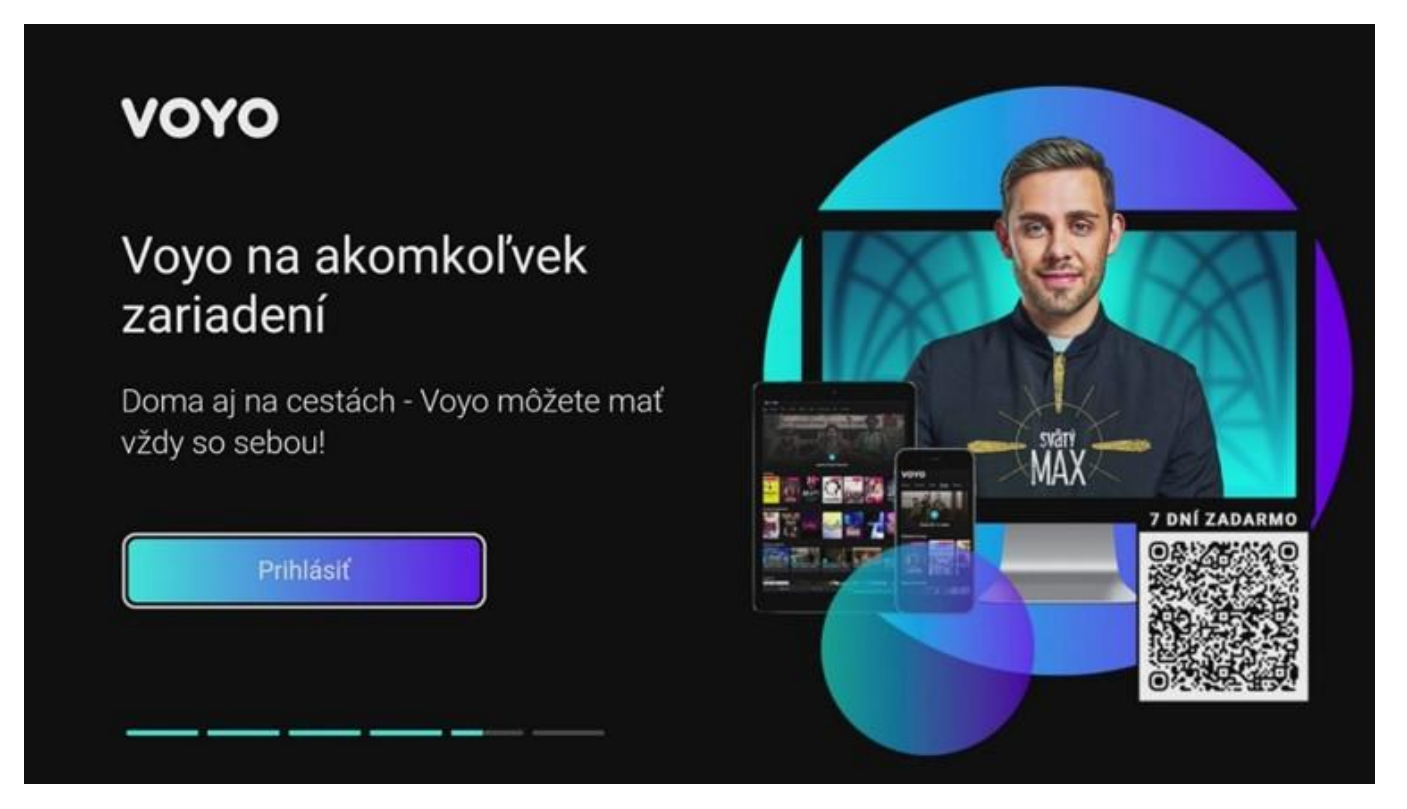

Pokračujte stlačením tlačidla Prihlásiť a zvoľte Telekom v časti Prihlásenie cez operátora.

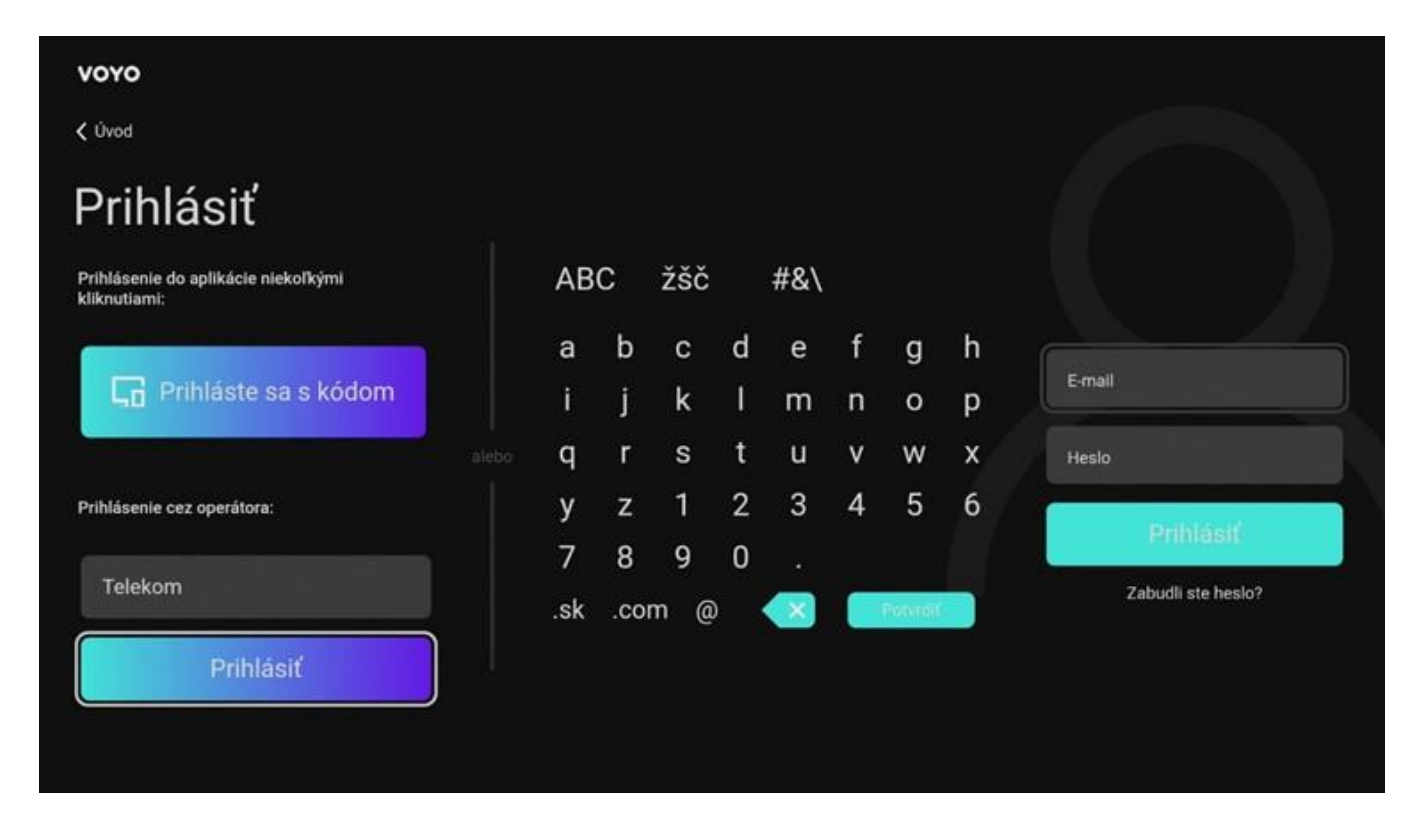

Následne postupujte podľa inštrukcií na vašom TV prijímači. Prihlásiť sa môžete pomocou linku alebo naskenovaním QR kódu vašim mobilným zariadením.

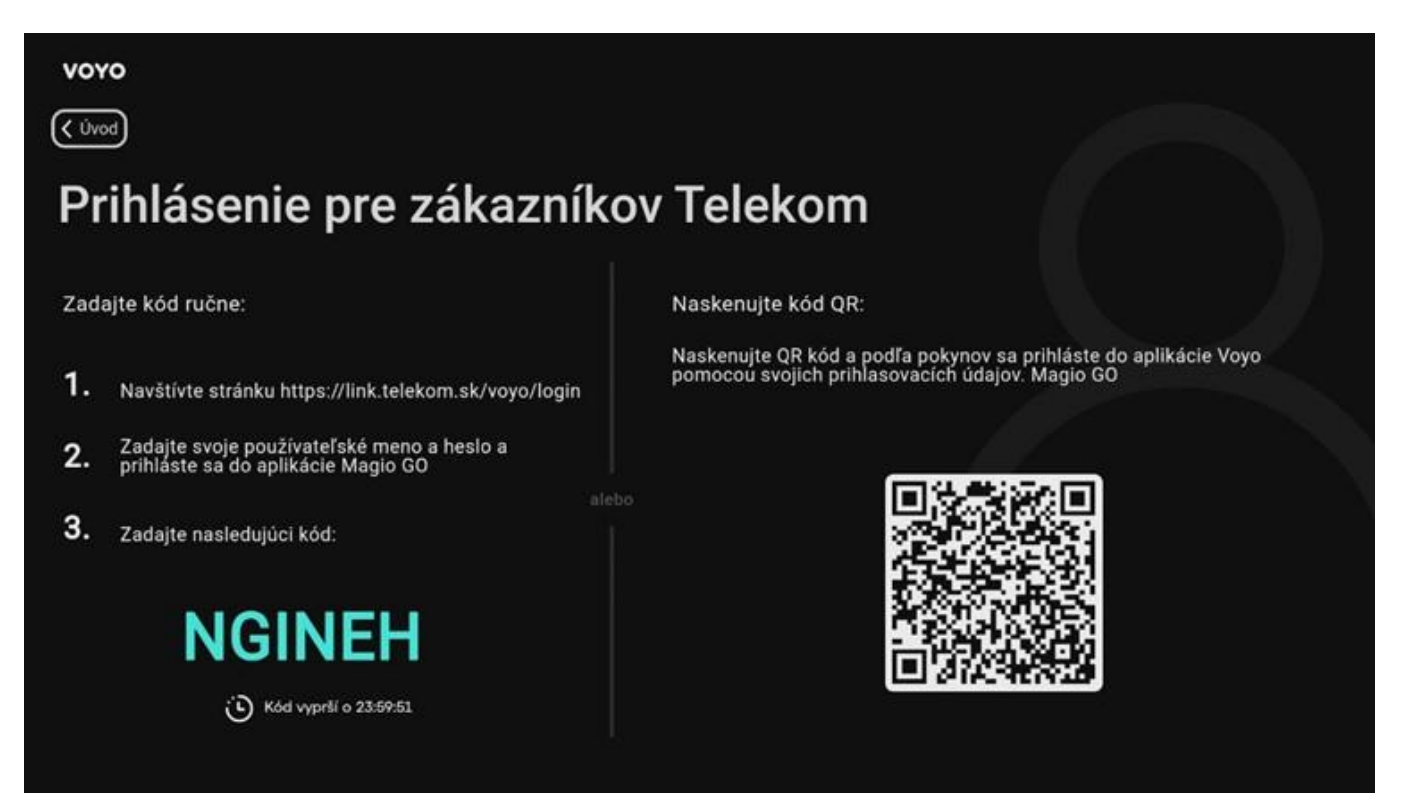

Prihlásenie do aplikácie Voyo je možné použitím rovnakých prihlasovacích údajov ako do aplikácie Magio GO. Ďalej postupujte podľa inštrukcií na obrazovke.

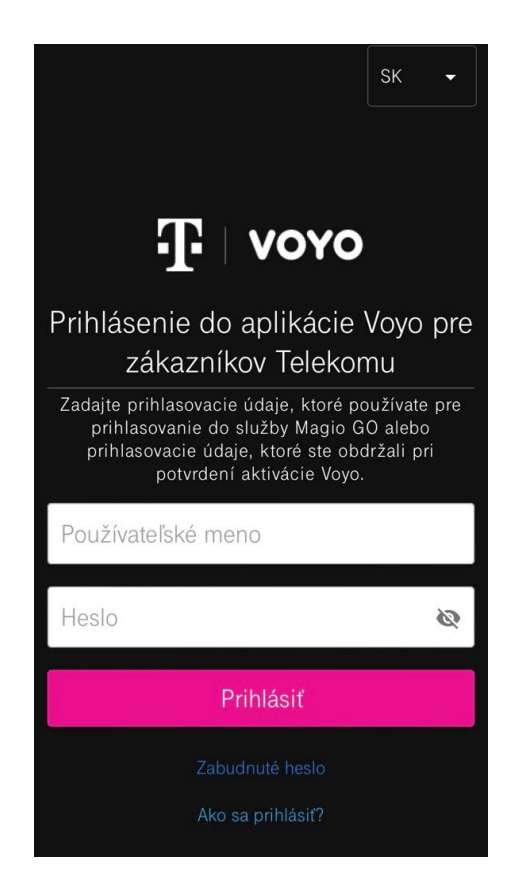

Teraz už môžete sledovať obsah Voyo v závislosti od verzie, ktorú máte predplatenú.

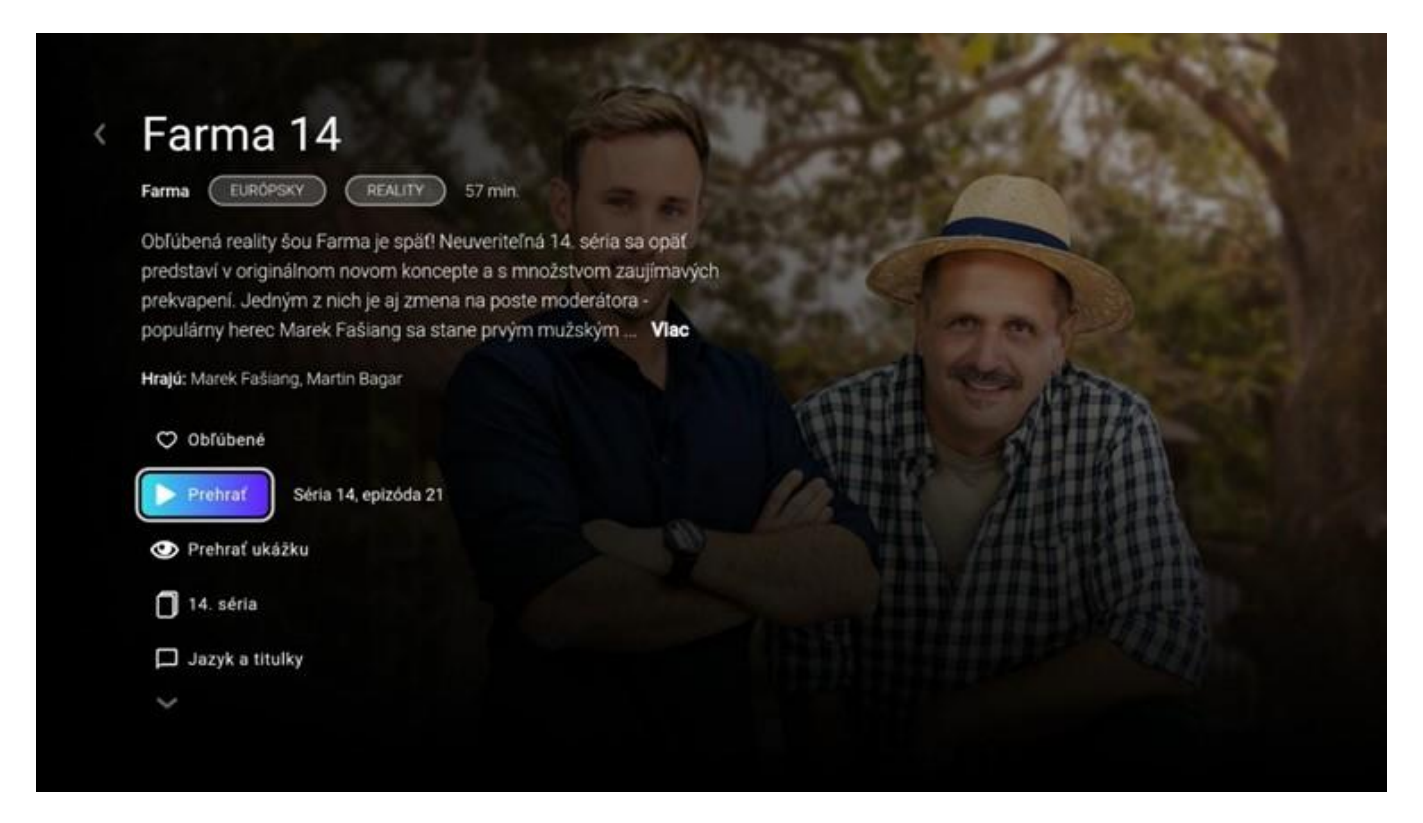

Prajeme vám veľa zábavy.

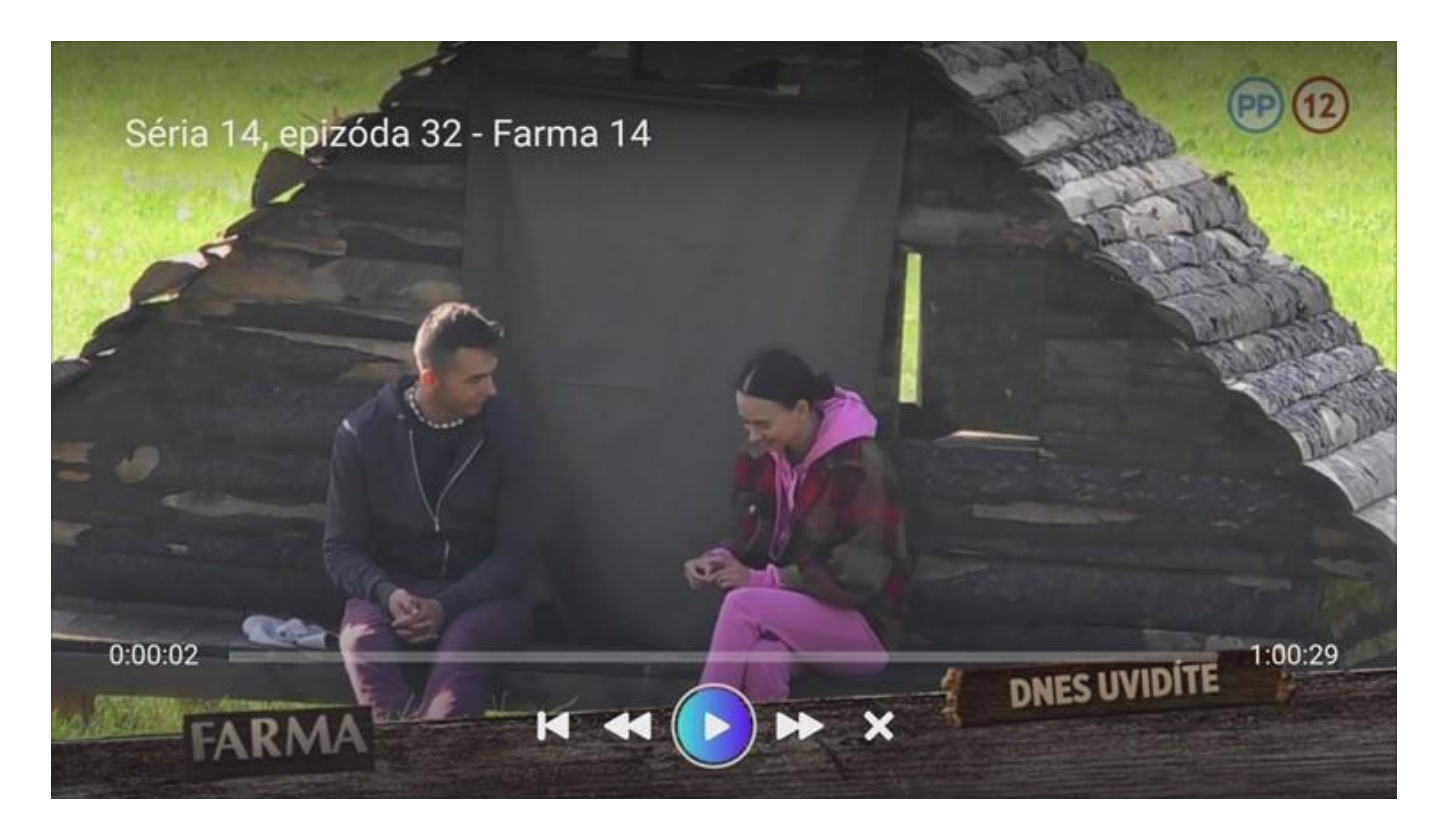